# **Lieferanten-Adressen anlegen und ändern**

Setzen Sie die Anlagenbuchhaltung zusammen mit der ABF-Finanzbuchhaltung ein, ist dieser Menüpunkt nicht aktivierbar.

Wenn Sie die Anlagenbuchhaltung dagegen ohne die ABF-FIBU einsetzen, haben Sie die Möglichkeit, hier die benötigten Lieferanten-Adressen unter der in Ihrer Buchhaltung verwendeten Kontonummer anzulegen.

Dazu ist es erforderlich, im Firmenstamm-Satz ANLADR / lfd-Nr. 9999 im Feld [Inhalt-1] an den Stellen 1-2 das Kennzeichen "99" einzutragen.

Bei der Erfassung von Anlagegütern (siehe Kapitel 303-1) können Sie so den Lieferanten durch Eingabe der Buchhaltungs-Kontonummer auswählen und müssen die Angaben nicht jedes Mal manuell erfassen.

Die nachfolgende Beschreibung umfasst nur die für die Anlagenbuchhaltung relevanten Felder bzw. Felder, in denen eine Eingabe zwingend vorgesehen ist.

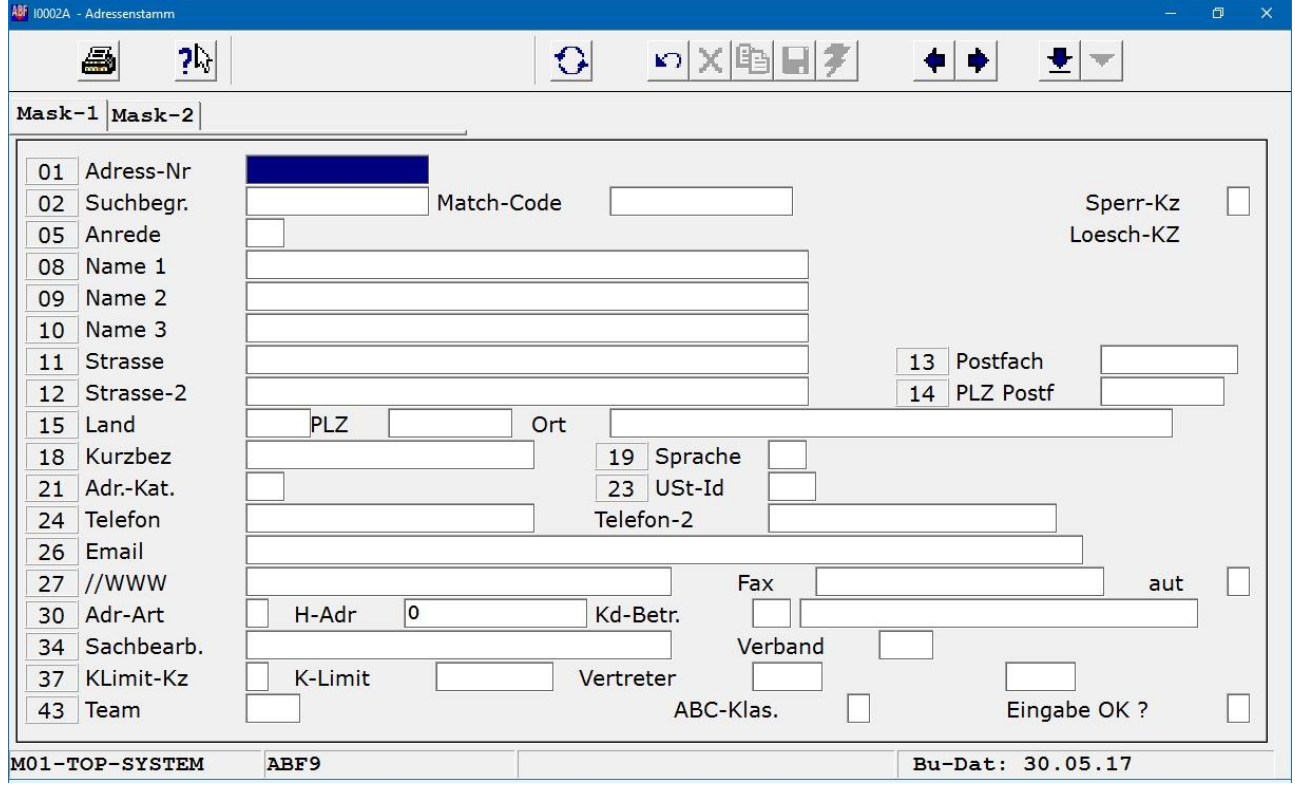

# **Feldbeschreibungen**

## **0001:Adress-Nummer**

Bei der Neuanlage erfassen Sie hier die jeweilige FIBU-Kontonummer als Adressnummer, über die Sie später die Lieferanten-Adresse auswählen können.

Wenn Sie nach einer bestehenden Adresse suchen wollen, können Sie entweder diese Adressnummer oder den Suchbegriff eingeben. Ist der Suchbegriff nicht eindeutig definiert, wird eine Übersicht aller Adressen ab diesem (Teil-)Begriff angezeigt.

Ausserdem können Sie sich mit  $\lceil$  F2 eine Übersicht aller vorhandenen Adressen anzeigen lassen. Dabei können Sie das Suchergebnis durch die Eingabe von Anfangsbuchstaben einschränken.

#### **0002:Suchbegriff**

Bei der Neuanlage erfassen Sie hier den max. 10-stelligen Suchbegriff, über den Sie alternativ zur Kontonummer auf die gewünschte Lieferanten-Adresse zugreifen können.

## **0005:Anrede**

Die Eingabe einer Anrede, z. B. "2", ist zwingend erforderlich, wenn auch ohne Bedeutung für die Anlagenbuchhaltung.

### **0007:Name 1**

In diesem Feld erfassen Sie zwingend den Namen des Lieferanten etc. Diese Angabe wird bei der Erfassung des Anlagegutes nach Auswahl des Lieferanten eingeblendet.

## **0012:Länderkennzeichen**

In diesem Feld wird das KFZ-Länderkennzeichen gespeichert. Wenn Sie die Taste  $\boxed{\leftarrow}$  betätigen, dann wird automatisch das Domizilland ("D" für Deutschland) eingeblendet.

## **0013:Postleitzahl**

Die Eingabe einer Postleitzahl ist zwingend erforderlich.

### **0014:Ort**

Die Eingabe eines Ortes ist zwingend erforderlich. Diese Angabe wird bei der Erfassung des Anlagegutes nach Auswahl des Lieferanten eingeblendet.

## **0015:Kurzbezeichnung**

Die Kurzbezeichnung wird bei der Neuanlage automatisch aus dem ersten Wort im Feld [Name 1] (max. 10 Zeichen) und dem ersten Wort im Feld [Ort] (max. 9 Stellen) gebildet.

#### **0017:Sprache**

In diesem Feld wird standardmässig die Sprachkennziffer "1" für "deutsch" eingestellt, sobald Sie in dem Feld  $\leftarrow$  betätigen.

#### **0019:Adress-Kategorie**

Hier ist eine Eingabe, z. B. "60", zwingend erforderlich.

Da dies die letzte zwingend erforderliche Eingabe ist, können Sie nun durch Betätigen der -Taste direkt in das Feld [Eingabe OK] zum Speichern der Neuanlage/Änderung springen bzw. den Button  $\blacksquare$  anklicken.

## **Eingabe OK?**

Bei einer Neuanlage wird hier "K" für den Aufruf des Personenkonten-Stamms vorbelegt. Sie sollten diese Vorbelegung vor dem Speichern mit einem Leerschritt entfernen, da der Personenkonten-Stamm für die Anlagenbuchhaltung ohne Bedeutung ist.

Ansonsten gelten folgende Funktionen:

- $\overline{\phantom{0}}$ = Eingabe OK, Adresse wird in dieser Form in die Datei gespeichert.
- 1 = Änderungen sind notwendig, zurück zum 1. Feld [Suchbegriff].
- L = Adresse wird gelöscht. Diese Eingabe ist zu bestätigen.

# **Kostenstellen-Stamm bearbeiten und drucken**

Wenn Sie die Anlagegüter auf Kostenstellen verteilen wollen, können Sie mit Hilfe dieses Programms Ihren Kostenstellen-Stamm bearbeiten.

Die nachfolgende Feldbeschreibung umfasst nur die für die Anlagenbuchhaltung relevanten Felder. Eine komplette Beschreibung ist im Benutzerhandbuch für die Betriebsbuchhaltung hinterlegt.

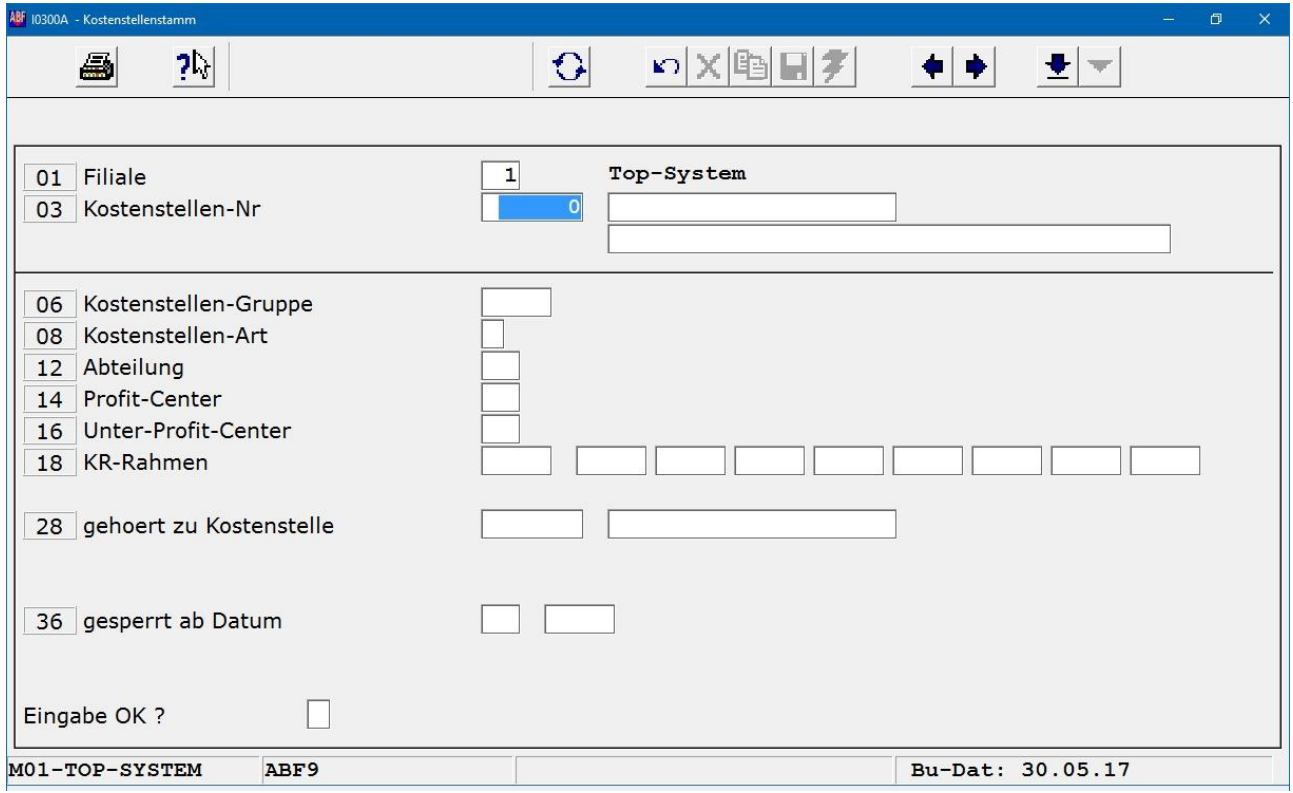

# **Feldbeschreibungen**

# **0001:Filiale (Nummer)**

Wenn Sie ohne Filialen arbeiten, können Sie die Vorbelegung "1" mit  $\leftarrow$  bestätigen.

Bei einem Mehrfilialen-System erfassen Sie hier die gewünschte Filialnummer. Mit F9 können Sie sich die Filial-Auswahlmaske einblenden lassen.

# **0002:Filiale (Bezeichnung)**

Hier wird die Filialbezeichnung eingeblendet.

## **0003:Kostenstellen-Nummer**

In diesem Feld geben Sie zur Auswahl einer bestehenden Kostenstelle die max. 6-stellige eindeutige Nummer ein.

Wenn Sie direkt die  $F2$ -Taste betätigen, wird die Kostenstellen-Übersicht ab der ersten Kostenstelle eingeblendet. Um die Auflistung einzuschränken, können Sie vor dem Aktivieren der  $F2$ -Taste eine beliebige Nummer eingeben. Die Übersicht beginnt dann bei dieser Kostenstelle.

### **0004:Kostenstellen-Kurzbezeichnung**

Hier erfassen Sie die Kurzbezeichnung der Kostenstelle. Es ist empfehlenswert, diese auf die ersten sechs Stellen eindeutig zu definieren, damit auch bei der Auswahl über den Suchbegriff sofort die richtige Kostenstelle eingeblendet wird.

#### Beispiel:

Wenn Sie nur eine Kostenstelle für die Produktion haben, können Sie bei der Erfassung der Anlagegüter die gewünschte Kostenstelle direkt auswählen, indem Sie im 6-stelligen Kostenstellen-Feld statt der Nummer einen Teil des Suchbegriffs, z. B. "Pr" eingeben.

Eine alphabetische Übersicht aller Kostenstellen erhalten Sie durch Betätigen der  $F2$ -Taste. Dabei können Sie das Anzeige-Ergebnis durch Eingabe der Anfangsbuchstaben einschränken.

Die F9-Taste hat analog zur Sachkonten-Verwaltung eine besondere Bedeutung für die Kostenstellen-Auswahl: Es wird geprüft, ob sich die eingegebene Buchstabenfolge an einer beliebigen Position innerhalb der Kurzbezeichnung befindet.

### **0005:Kostenstellen-Bezeichnung**

Der im vorigen Feld erfasste Suchbegriff wird als Textvorschlag eingeblendet. Sie haben die Möglichkeit, Änderungen vorzunehmen, um die Kostenstelle exakt zu bezeichnen.

### **0008:Kostenstellen-Art**

In diesem Feld ist eine Eingabe zwingend erforderlich. Wenn Sie keine Spezifizierung der Kostenstellen vornehmen müssen, können Sie hier generell den Wert "5" (= Hauptkostenstelle) eingeben.

## **0014:Profit-Center**

Die Eingabe ist zwingend erforderlich. Wenn Sie keine Verdichtung für Auswertungen in der Kostenstellen-Rechnung benötigen, erfassen Sie hier einen beliebigen Wert, den Sie über [F9] auswählen können.

## **Eingabe OK?**

Nachdem Sie die notwendigen Maskenfelder bearbeitet haben, befindet sich der Cursor in diesem Feld. Hier haben Sie folgende Eingabemöglichkeiten:

- $\overline{t}$ = Eingabe OK, Satz wird in dieser Form in die Datei gespeichert.
- $1 =$   $\ddot{A}$  nderungen sind notwendig, zurück zum 1. Feld [Kostenstellen-Kurzbezeichn.].
- $L =$  Satz wird gelöscht. Diese Eingabe ist zu bestätigen.

# **Stammdaten-Druck "Kostenstellen"**

Über diese Funktion haben Sie die Möglichkeit, eine nach Kostenstellen-Nummern sortierte Stammdaten-Liste zu drucken.

Dabei können Sie den Listenumfang durch Eingabe eines eingeschränkten Nummernkreises reduzieren (Standard-Voreinstellung [Kostenstelle von] "1" und [Kostenstelle bis] "9999999").

# **Standort-Satz bearbeiten und drucken**

Wenn Sie die Anlagegüter verschiedenen Standorten zuordnen wollen, müssen Sie zum einen im ANLA-Firm-Stammsatz (siehe Kapitel 302-1) das Kennzeichen für die Standort-Angabe setzen.

Zum anderen erfassen Sie in der nachfolgend abgebildeten Maske die gewünschten Standorte. Die Hinterlegung dieser Angaben erfolgt im Firmenstamm unter dem Suchkriterium "ST-ORT".

Sollten Sie nur einen Standort haben, können Sie diesen bei Bedarf unter "0" (Voreinstellung "ohne Bedeutung" überschreiben) oder "1" anlegen, wobei bei der Anlagegut-Erfassung standardmäßig "0" vorbelegt wird.

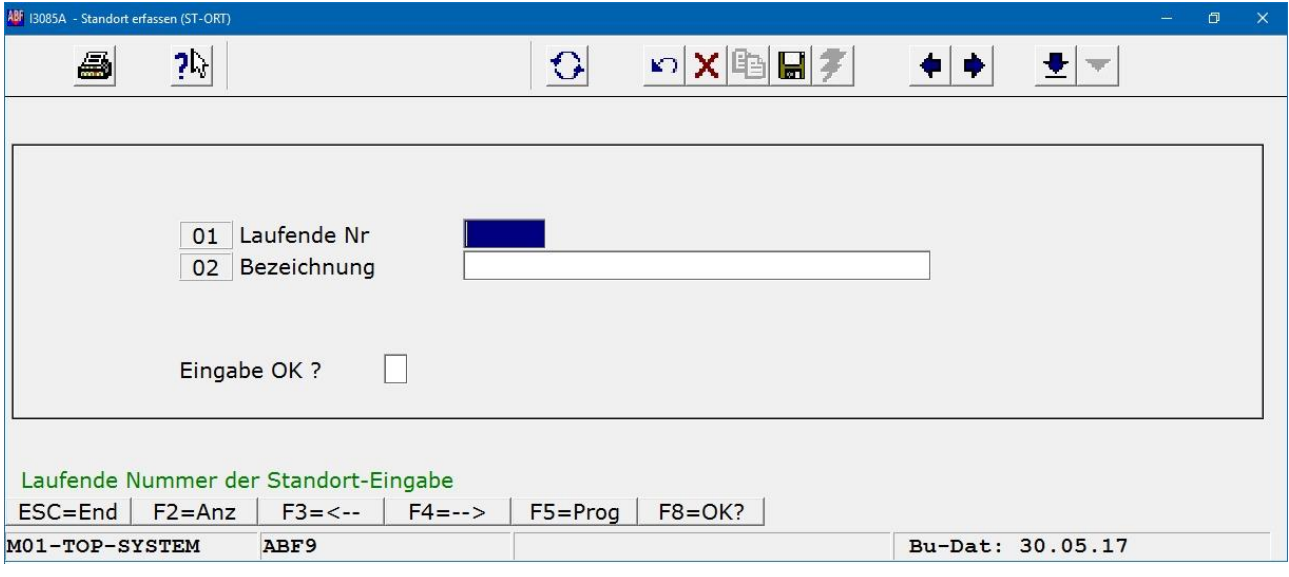

# **Feldbeschreibungen**

## **Lfd. Nummer**

In diesem Feld erfassen Sie die lfd. Nummer des jeweiligen Standorts. Mit  $F2$  können Sie sich die vorhandenen Sätze anzeigen lassen.

# **Bezeichnung**

Hier erfassen bzw. bearbeiten Sie die dazugehörige Standort-Bezeichnung. Nach Eingabe eines (Teil)-Begriffs können Sie sich mit F2 die vorhandenen Sätze mit denselben Anfangsbuchstaben anzeigen lassen (Groß-/Kleinschreibung beachten).

# **Eingabe OK?**

In diesem Feld haben Sie folgende Eingabemöglichkeiten:

- = Eingabe OK, Standort-Satz wird in dieser Form im Firmenstamm gespeichert.
- $\overline{1}$  = Änderungen sind notwendig, zurück zum 1. Feld [lfd.Nr.].
- $=$  Standort-Satz wird gelöscht. Diese Eingabe ist zu bestätigen.

# **Standort-Sätze drucken**

Für das Drucken der erfassten Standorte steht Ihnen kein separates Programm zur Verfügung.

Statt dessen aktivieren Sie die Maske für den Firmenstamm-Druck (siehe Kapitel 302-3 in diesem Handbuchteil) und geben als zu druckendes Suchkriterium "ST-ORT" ein.

Alle anderen Felder übergehen Sie mit  $\boxed{\leftarrow}$ .

Es ist unbedingt erforderlich, dass Sie das Suchkriterium auf "ST-ORT" eingrenzen, da sonst der komplette Firmenstamm gedruckt würde, was einen erheblichen Papierverbrauch darstellt.